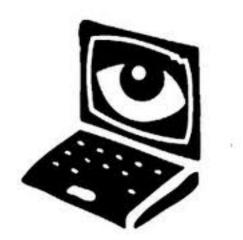

Last month I wrote about web browser cookies and how they can be used to track your activities on the web. This month, I am going to make you aware of a wide variety of facilities that you have at your disposal to manage your Internet privacy.

Primarily, there are two areas that you should be aware of that can be used to control your Internet privacy: your web browser and your major web site accounts.

#### Web Browser Privacy Settings

Whether you prefer Internet Explorer, Firefox, Chrome, or Safari as your web browser, each comes with a variety of settings that affect <u>all</u> of your web browsing activities under that web browser. Each screen might vary based on your version of both the browser and your operating system. In general, these screens can be reached via the high-level pull down menus. You should look under all the tabs (e.g., "Privacy", "Content", "Security"), to appreciate the extent of control you have. The more restrictive you make your browser environment, the more likely that either certain web sites won't function properly and/or a number of warning messages will begin to appear. In general, the default settings strike a reasonable balance between privacy and functionality.

# Internet Explorer

| In | Internet Options                                                                                                   |          |              |             |                 |                |          |
|----|----------------------------------------------------------------------------------------------------|----------|--------------|-------------|-----------------|----------------|----------|
| 6  |                                                                                                    | 1        |              | ,           |                 |                |          |
| H  | General                                                                                                    | Security | Privacy      | Content     | Connections     | Programs       | Advanced |
|    | Setting                                                                                                    | s        |              |             |                 |                |          |
|    | Select a setting for the Internet zone.                                                                            |          |              |             |                 |                |          |
|    |                                                                                                    |          |              |             |                 |                |          |
|    | <ul> <li>Blocks third-party cookies that do not have a compact<br/>privacy policy</li> </ul>                       |          |              |             |                 |                | pact     |
|    | Blocks third-party cookies that save information that can     be used to contact you without your explicit consent |          |              |             |                 |                |          |
|    | - F                                                                                                    | - Re     | stricts firs | t-party co  | okies that save | information    | that     |
|    |                                                                                                    | can      | be used t    | o contact y | ou without you  | ur implicit co | nsent    |
|    | - 1                                                                                                    | -        |              |             |                 |                |          |
|    | Sites Import Advanced Default                                                                                      |          |              |             |                 |                | fault    |
|    | Locatio                                                                                                    | n        |              |             |                 |                |          |
|    | Never allow websites to request your Clear Sites                                                                   |          |              |             |                 |                | r Sites  |
|    | Pop-up Blocker                                                                                                    |          |              |             |                 |                |          |
|    | Turn on Pop-up Blocker Settings                                                                                    |          |              |             |                 |                | ttings   |
|    | InPrivate                                                                                                    |          |              |             |                 |                |          |
|    | Disable toolbars and extensions when InPrivate Browsing starts                                                     |          |              |             |                 |                |          |
|    |                                                                                                    |          |              |             |                 |                |          |
|    | OK Cancel Apply                                                                                                    |          |              |             |                 |                |          |

### Mozilla Firefox

| Options |                                                                                                    |        |              |               |         |          |      |          |
|---------|----------------------------------------------------------------------------------------------------|--------|--------------|---------------|---------|----------|------|----------|
|         |                                                                                                    | Taba   | - D          |               | 90      |          | 0    | <u>ې</u> |
|         | General<br>Tracking                                                                                                    | Tabs   | Content      | Applications  | Privacy | Security | Sync | Advanced |
|         | History                                                                                                    |        |              | to be tracked |         |          |      |          |
|         | Firefox will: Use custom settings for history -                                                                               |        |              |               |         |          |      |          |
|         | <ul> <li>Remember my browsing history</li> <li>Remember download history</li> <li>Remember search and form history</li> </ul> |        |              |               |         |          |      |          |
|         |                                                                                                    | Accept | cookies from | m sites       |         |          | Exc  | eptions  |
|         | Keep until: they expire -                                                                                                    |        |              |               |         |          |      |          |
|         | Clear history when Firefox closes                                                                                             |        |              |               |         |          |      |          |
|         |                                                                                                    |        |              |               |         |          |      |          |
|         |                                                                                                    |        |              |               | OK      | Cance    | si 🗌 | Help     |

# Google Chrome

| Content S  | Settings                                                                                                    | × |
|------------|----------------------------------------------------------------------------------------------------|---|
|            |                                                                                                    |   |
| Cookies    | <ul> <li>Allow local data to be set (recommended)</li> <li>Allow local data to be set for the current session only</li> <li>Block sites from setting any data</li> <li>Block third-party cookies and site data</li> <li>Clear cookies and other site and plug-in data when I close my browser</li> <li>Manage exceptions</li> <li>All cookies and site data</li> </ul> |   |
| Images     | Show all images (recommended)     Do not show any images     Manage exceptions                                                                                                    |   |
| JavaScript | Allow all sites to run JavaScript (recommended)     Do not allow any site to run JavaScript     Manage exceptions                                                                                                    |   |
| Handlers   | Allow sites to ask to become default handlers for protocols     Do not allow any site to handle protocols     Manage handlers                                                                                                    |   |
| Plug-ins   | Run automatically (recommended)     Click to play     Block all     Manage exceptions Disable individual plug-ins                                                                                                    |   |
| Pop-ups    | <ul> <li>Allow all sites to show pop-ups</li> <li>Do not allow any site to show pop-ups (recommended)</li> <li>Manage exceptions</li> </ul>                                                                                                    |   |

Safari

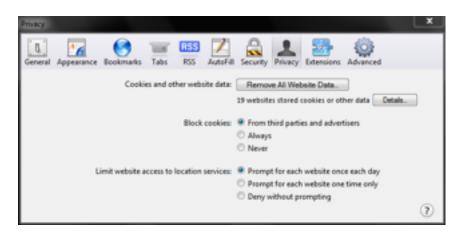

Current web browser also provide an option to enter a private browsing mode in which information about your browsing session is not stored, regardless of the above settings. This includes history, cookies, temporary internet files, and other data. Shown below is how to enter this private mode for each browser.

Internet Explorer (called InPrivate Browsing)

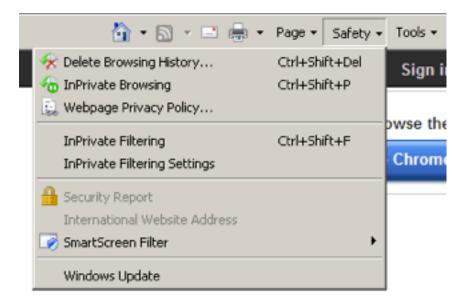

Firefox 🔻 Mozilla Firefox Start Page New Tab Bookmarks ٠ 1 ۶ 20 Start Private Browsing History ۶ Downloads الله 🖗 🖋 ۲ Edit Find... Add-ons æ. Save Page As... Options ۶ Help ۲ Send Link ... Print... ۶ Web Developer ۲ Full Screen Set Up Sync... Exit ×

Mozilla Firefox (called Private Browsing)

Google Chrome (called Incognito Window)

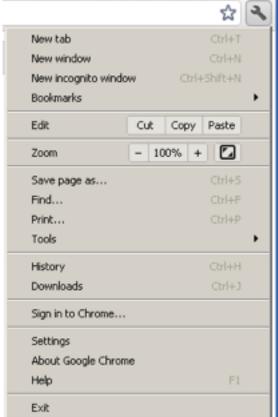

### Safari (called Private Browsing)

|   |                      | B- \$-       |
|---|----------------------|--------------|
|   | Customize Toolbar    |              |
|   | Show Menu Bar        |              |
|   | Hide Bookmarks Bar   | Ctrl+Shift+B |
|   | Show Tab Bar         | Ctrl+Shift+T |
|   | Show Status Bar      | Ctrl+/       |
|   | Show Reading List    | Ctrl+Shift+L |
|   | Enter Full Screen    | F11          |
|   | History              | Ctrl+H       |
|   | Downloads            | Ctrl+Alt+L   |
|   | Private Browsing     |              |
|   | Reset Safari         |              |
| ✓ | Block Pop-Up Windows | Ctrl+Shift+K |
|   | Preferences          | Ctrl+,       |
|   | Help                 | F1           |
|   | Report Bugs to Apple |              |
|   | Safari Extensions    |              |
|   | About Safari         |              |

#### Major Web Sites

Google, Yahoo, Bing, Facebook, and other major sites provide a wide variety of settings that control distribution of your private information. Sites such as Google and Bing also gather a lot of data about your past search activities, which you can turn on or off. Many people aren't even aware of all of this, but now you are.

If you have an account, first log on to your account.

For Google, go to <u>https://www.google.com/dashboard</u>. You will see a variety of categories that affect all of your interactions with Google. Another important link is <u>https://www.google.com/history</u> which takes you to your web search history. If this is not disabled, then all of your past web searches will appear!

For Yahoo, after you log on, move your cursor to the "Hi, <your name>" icon, click on it, and select "Account Info". You will be asked to log in again, and then

given access to your account information.

For Bing, log in, and then click the gear symbol on the upper right. You will be taken to you account page where you can control a variety of settings, including your search history.

For Facebook, after you log on, click the triangle on the upper right and select Account Settings and Privacy Settings to view all of your settings.

As always, I hope you have found this information useful. If you do not wish to receive these emails in the future, let me know. This newsletter, as well as all past newsletters, can be found on my web site (www.gimnicher.com/steve).

Steve Gimnicher Gimnicher Computer Services www.gimnicher.com/steve 650-222-4140 steve@gimnicher.com